## Modification du mot de passe

## **Une fois connecté à Opuss**

## Cliquer sur Mon profil

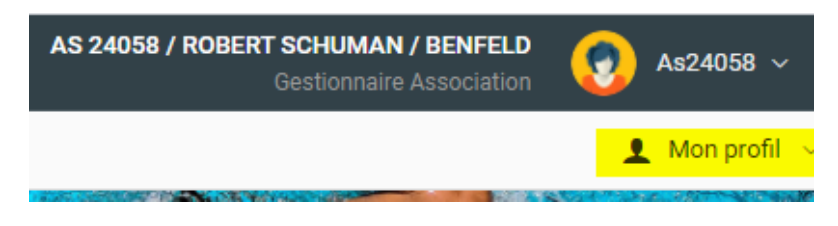

Puis sur modifier mon mot de passe

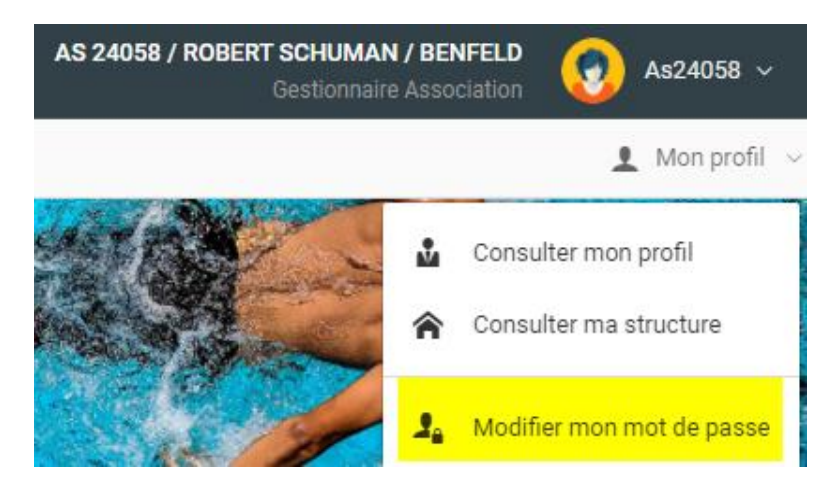

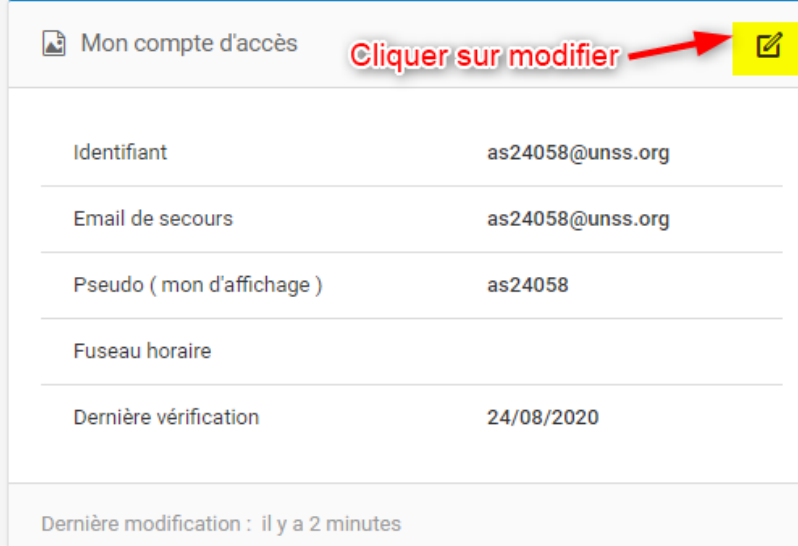

Puis sur Modifier

Il faut taper son ancien mot de passe puis 2 fois le nouveau et enregistrer les modifications

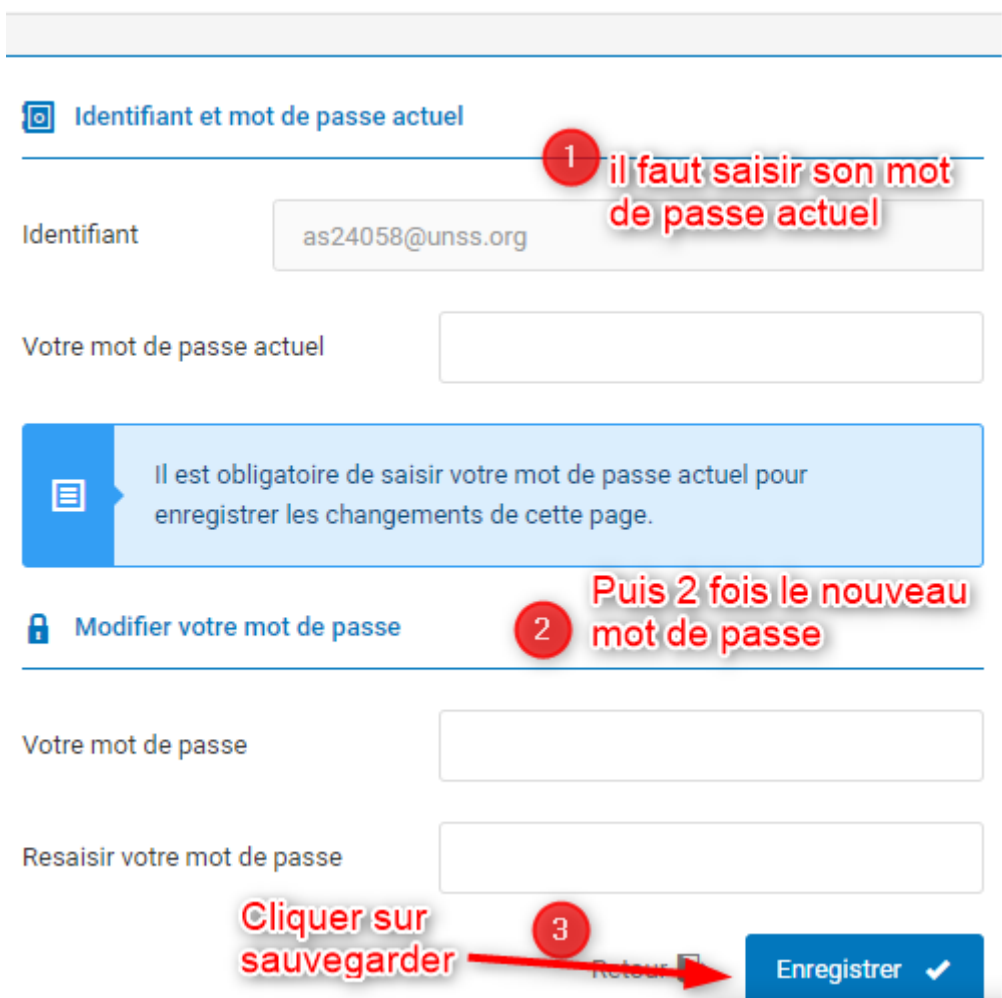